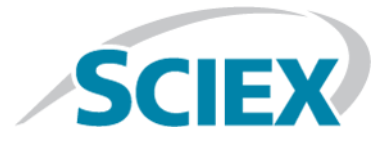

## **Introduction**

Thank you for using ProteinPilot<sup>™</sup> software.

Read the Release Notes carefully for information on changes, new features, resolved and known issues. The information contained in this document is designed to help ensure successful installation and use of the ProteinPilot<sup>™</sup> software.

The ProteinPilot<sup>TM</sup> software provides features for users to identify and quantify proteins and peptides from database searches of mass spectrometry data. The software can search data collected using the Analyst®software.

One search algorithm is available:

• The Paragon<sup>TM</sup> algorithm, a unique technology that enables simultaneous searching for amino acid substitutions, hundreds of modifications, and unexpected cleavages. For samples that have been labeled with the SCIEX iTRAQ®, SILAC, SCIEX mTRAQ®, Cleavable ICAT™ reagents, and other labeling schemes, the Paragon™ algorithm also allows users to determine relative protein levels for differential expression studies.

For searches using the Paragon<sup>TM</sup> algorithm, the results are further processed by the Pro Group<sup>TM</sup> algorithm to determine the minimal set of justifiable detected proteins. Users can view the spectral evidence for the identifications as well as the sequence coverage. Results can also be exported to text files for use in other programs.

## **New Features and Changes from Version 5.0.1 to Version 5.0.2**

- This release addresses minor compatibility issues with the new recommended hardware configuration (Dell T7920, running a Windows 10, 64-bit operating system) and is compatible for Microsoft Office 2016.
- Mascot and TOF/TOF<sup>TM</sup> systems are no longer supported.

## **New Features in Version 5.0**

The following features were introduced in version 5.0.

#### **Speed and scale improvements**

The speed of processing, opening results, browsing results, saving results, and exporting results have all been improved. Search speed is approximately twice as fast as that of ProteinPilot™ software 4.5 Beta. The upper limit of scale has been increased from approximately 1 to 2 million spectra in ProteinPilot™ software 4.5 Beta to more

than 5 million spectra. With all of the components now converted to 64-bit, the limit to the scale of data that can be handled is based on the amount of RAM available.

#### **ID Improvements**

The quality of identification has been improved. Signal processing improvements have yielded better detection of LCMS features, particularly in lower intensity situations where multiple peptide features are often blended together. This means that the search begins with an improved list of peptides to identify and quantify. The software can also now identify more than one peptide from a single MS/MS spectrum. Signal processing improvements also provide better mass accuracy and quantitation.

### **Redundant spectra can be suppressed from view**

Advanced instruments often trigger on the same peptide multiple times. When inspecting results, redundant spectra can now be suppressed from view, leaving only the minimal information required to evaluate IDs. On the **Protein ID** tab and the **Protein Quant** tab, in the **Peptides in Group** and **Peptide Quantitation** tables, respectively, there is a new **Remove Redundancy** check box (selected by default). Select the **Remove Redundancy** check box to show each distinct peptide only once.

This uses the new peptide grouping structure, where multiple peptide hypotheses competing to explain the same physical peptide are formalized into peptide groups. Each group includes only the best evidence for each hypothesis from the spectrum where it was observed.

A new **Peptide Locus** column provides an index for peptide groups with the form x.00y, where x is an integer index for each peptide group and y is the rank of the hypothesis within each group. Clearing the **Remove Redundancy** check box shows multiple acquisitions of the same distinct peptide. In the redundant view, there will be more than one hypothesis with the same **Peptide Locus**. In the non-redundant view, each **Peptide Locus** is shown only once.

### **New signal processing**

The ProteinPilot<sup>TM</sup> software has new signal processing that results in a dramatic improvement in the quantitation of SILAC and in similar survey-level labeled quantitation workflows. This new quantitation processing also contributes to a general improvement in ID quality for any type of sample processed using .wiff data as input.

### **Multiple Pepetide IDs per spectrum Multiple Peptide IDs per spectrum (TripleTOF® systems and QSTAR® systems)**

The ProteinPilot™ software now allows for the possibility of identifying more than one peptide per MS/MS spectrum, resulting in median identification gains of roughly 4 to 8 percent. Gains can be much more or less, depending on the complexity of the sample and the specific nature of the data. Multiple precursor peaks are detected in the Q1 selection window in the survey scan data and the search matches to these multiple observed precursor masses, not just one.

### **Recalibrated MGF files can now be exported and reused by the ParagonTM algorithm**

ProteinPilot<sup>TM</sup> software 4.2 Beta made it possible to generate an MGF peak list file after a search that could then be used with other search engines, gaining the benefit of the mass recalibration done during the Paragon<sup>TM</sup> algorithm. However, these MGF files could not be handled correctly if reused by the Paragon<sup>TM</sup> algorithm. In ProteinPilot<sup>TM</sup> software 5.0.2, this workflow can now be used to avoid repeating the peak list generation stage for subsequent searches. The spectrum identifiers are now parsed to recognize the boundaries between the original data files, which prevents collisions in spectrum identifiers. The identification levels are slightly lower when searching an MGF file versus searching the corresponding .wiff data because multiple-precursor ID cannot function on MGF peak lists.

### **Improved .group file size**

Smaller .group files require less storage space and enable faster opening, saving, browsing, and exporting. The .group file sizes for searches of data from TripleTOF® systems using the ProteinPilot™ software 5.0.2 have been reduced by approximately 30 to 40 percent of their size compared to their size when using the ProteinPilot<sup>TM</sup> software 4.5 Beta.

#### **New export formats available**

All exports, with the exception of the Metadata export, can be performed from (1) the **File > Export** menu, (2) the **Workflow** task bar, or (3) the command line using the **GroupFileExtractor** tool.

Note: The group2xml.exe command line tool that shipped with previous versions of the ProteinPilot<sup>™</sup> software has been renamed to **GroupFileExtractor.exe**. This tool has been enhanced to support additional export formats while maintaining the prior functionality and usage of **group2xml.exe**. The **GroupFileExtractor** tool is typically located in the **C:\Program Files\AB SCIEX\ProteinPilot** folder and can be used to convert a .group file to an .XML output file or to generate any of the following export formats programmatically.

For further information, refer to *Exporting and Working with ProteinPilotTM Software Results* in the Help folder.

Data can now be exported in the following formats:

1. **Distinct Peptide Summary**

The **Distinct Peptide Summary** export provides a summary of all peptide groups for each group that has at least one hypotheses with at least 15% confidence. The purpose is to report a list of all distinct physical peptides that have been detected. Each physical peptide can have multiple precursor charge states observed as detected, separate LCMS map features. To attempt to identify the peptide, each of these LCMS features can have MS/MS spectra triggered.

The process of identification does not always result in a clear single answer, so ambiguity in identification can occur. The purpose of the peptide group is to group all competitive hypotheses for a given physical peptide arising from the following three levels:

- multiple precursor charge states,
- multiple MS/MS spectra of a given charge state, and
- multiple answers for a given MS/MS spectrum.

The **Distinct Peptide Summary** export is unlike the previous **Peptide Summary** export, which exported information only about the peptides claimed by reported proteins. The **Distinct Peptide Summary** export shows all hypotheses that are within the margin of error of being the right answer, regardless of whether they are attached to reported proteins, making this export useful for peptide-centric workflows.

2. **Spectrum Summary** (as of ProteinPilot<sup>™</sup> Software v. 4.5 Beta)

The spectrum export includes all of the top hits to each spectrum, making it spectrum-centric, rather than protein-peptide ID-centric. This gives the user a way to access all of the information, rather than just the protein-filtered information as is done with the existing **Peptide Summary** export.

#### 3. **mzlDentML**

The ProteinPilot<sup>™</sup> software now exports search results in mzIDentML version 1.2 candidate format.\* This is a standardized format developed by the Human Proteome Organizations (HUPO) Proteomics Standards Initiative (PSI) for reporting parameters and results from mass spectrometric database search engines. Users can most easily export to mzIDentML format from the export options available in the software, but exports can also be done programmatically.[\\*http://onlinelibrary.wiley.com/doi/10.1002/pmic.201400080/abstract](http://onlinelibrary.wiley.com/doi/10.1002/pmic.201400080/abstract) Seymour, Sean *et al*. "A standardized framing for reporting protein identifications in mzIdentML 1.2." *Proteomics*. doi: 10.1002/pmic.201400080.

#### 4. **Metadata**

This is a new export option that provides metadata based on search criteria (for example, search date, time, other search parameters). Metadata can be exported in .txt or .xml file format.

#### 5. **Features**

The **Features** export contains all of the detected protein features (for example, post-translational modifications and sequence variants).

#### **New Features tab**

The purpose of the **Features** tab is to structure and present relevant evidence that a specific protein feature (for example, biological features such as post-translational modifications and sequence variants) has been detected on a specific protein at a specific site. The **Features** tab focuses exclusively on biological features. Chemical modifications (for example, cysteine alkylations and quantitation labels) and artifact modifications (for example,

results of sample workup or instrumental analysis) are not reported, although they are included as counter-evidence, where relevant.

The **Features** tab is structured very similarly to the **Protein ID** tab, using a similar reporting paradigm as that used for reporting protein inference results from the Pro Group™ algorithm. This includes the formalization of a new feature group concept that captures all relevant sources of ambiguity in protein feature reporting.

As with the **Protein ID** tab, there are top, middle, and bottom sections on the tab. The top section shows a representative of each feature group (each group being a putative feature detection). The middle section shows the details of a given feature group, with the group members on the left and supporting and refuting peptide evidence on the right. The bottom section allows users to drill down to show more detail, either to a protein sequence view or to a fragmentation evidence view.

### **New ProteinPilotTM Report combines FDR and PDST Reports**

The results from FDR analysis, a large amount of metadata, and the ProteinPilot™ Descriptive Statistics Template (PDST) have been combined into one report called the ProteinPilot<sup>™</sup> Report, which provides a comprehensive summary of search results. At the conclusion of a search in which an FDR analysis is performed, the necessary ProteinPilot<sup>™</sup> exports (Peptide Summary, Protein Summary, Distinct Peptide Summary, Metadata and Features Export) are automatically written to this new report. The report is automatically calculated and then saved in the same location as the .group file.

There are two versions of the ProteinPilot<sup>TM</sup> Report that differ only in whether they include the PDST content. By default, the software creates the light version of the report, which includes the metadata, FDR analysis, and export data, because it is faster to open and smaller in file size.

To access the additional information provided by PDST analysis, locate the full version of the report template **ProteinPilotReport\_1.0 full report.xlsx** in the **Program Files\AB SCIEX\ProteinPilot\Help\Report Templates\** folder and then follow these steps:

- 1. Copy the **ProteinPilotReport\_1.0 full report.xlsx** full template file and then paste it to **Program Files\AB SCIEX\ProteinPilot\WorkflowDirectory\**.
- 2. Delete the light template file, **ProteinPilotReport.xlsx**, already present in this folder.
- 3. Rename the full template file to **ProteinPilotReport.xlsx** so that it is recognized by the software as the active template.

The next search will write to this template. The software does not need to be restarted for this change to be implemented.

#### **Protein Modifications column**

A new **Protein Modifications** column shows the position of a biological modification or amino acid substitution, relative to the protein sequence. This is different than the existing **Modifications** column, which shows the position relative to the peptide sequence.

This column can be shown on both the **Protein ID** tab in the **Peptides in Group** table and on the **Protein Quant** tab in the **Peptide Quantitation** table. It is hidden by default on the **Protein Quant** tab and is shown by default on the **Protein ID** tab. The column is also included in the **Spectrum Summary Export**, **Distinct Peptide**, and **Peptide Summary Export** tables.

The values in the **Protein Modifications** column include only modifications that are biological modifications or amino acid substitutions, which is why this column is typically empty in **Rapid** search mode, unless a special factor that involves a biological modification is used, such as phosphorylation emphasis.

### **Confidence Interval (CI) columns added to Proteins Detected table**

The ProteinPilot<sup>™</sup> software now reports a confidence interval for SILAC and other MS-based quantitation workflows, such as SCIEX mTRAQ. Four new column options are hidden by default but can be shown on the **Protein Quant** tab in the **Proteins Detected** table: **Upper CI M:L, Lower CI M:L, Upper CI H:L,** and **Lower CI H:L**. Upper and Lower CI column headings reflect whether the user selected a Heavy (H) or Light (L) denominator.

### **Annotations from UniProt**

Searches against UniProt databases can now retrieve UniProt annotations associated with the detected proteins. An internet connection must be available at the time of the search and the uniprot.org server must be online and not blocked by any local firewall rules. UniProt annotations are retrieved during the final stages of the search. They are then written directly into the .group file so an internet connection is not required to display the annotations when viewing the .group result afterwards in the ProteinPilot<sup>TM</sup> software.

#### **Peptide Shared status is now indicated correctly when quantitation turned on**

The specificity of any spectrum (that is, the degree to which the associated identification information is specific to one protein group or points to more than one detected protein group) was introduced in ProteinPilot<sup>TM</sup> 4.5 Beta software. However, it was implemented only in workflows when quantitation was turned off. The feature now works for both identification and quantitation workflows.

The **Specific** status of a peptide in the ProteinPilot™ software is determined using the new peptide grouping analysis. A peptide group with confident peptide hypotheses can come from more than one confidently identified protein group. This means that the physical molecule associated with the peptide group cannot be assumed to report on only one protein because it is not specific to one protein.

The specificity information is also included in the **Distinct Peptide Summary** export in a column called **Specific**. If **Specific**=1, the peptide group points to only one confidently identified protein group (**Unused** >1.3). If more than one confidently identified protein group is indicated, the peptide is considered shared and **Specific**=0. In a peptide group having a specific hypothesis, the specific hypothesis will be marked as 1 and all other hypotheses will be marked as 0. In a peptide group that is not specific, all hypotheses in the group will be marked as **Specific**=0.

Designating a peptide as specific or not enables better quantitation by proper selection of unshared peptides to extract SWATH data on proteins of interest when using MS/MS<sup>ALL</sup> with SWATH™ Acquisition MicroApp add-in for PeakView® Software (versions 1.2.0.3 or higher).

### **N-15 universal labeling SILAC support**

Quantitation of universally N-15 labeled SILAC duplex samples was introduced in ProteinPilot<sup>™</sup> software 4.2 Beta but required some special configuration. This feature is now available by default and no longer requires any additional steps to perform this type of quantitation analysis.

#### **Can now reconnect raw data to group file**

If the data files associated with a group file result have been moved from their original location, the ProteinPilot<sup>™</sup> software shows a dialog when the group file is opened, allowing the user to browse to the new data file location. This allows users to resume viewing the raw data as spectral evidence within the group file.

### **Panther columns no longer displayed**

Panther information (**Panther ID, Biological Processes, Molecular Functions** columns) is no longer available on the **Protein ID** tab, the **Protein Quant** tab, nor in the **Protein Summary** export. This has been replaced by the UniProt annotation information, which is more extensive.

### **Column display preferences are now retained**

Changes to column order, column width, and **Show/Hide** column preferences are preserved between user sessions. Refer to the Help for updated procedures, including how to change and reset column preferences.

### **PEFF (PSI Extended Fasta Format) database searching**

The ProteinPilot<sup>TM</sup> software now supports the PEFF database format. PEFF format provides improved functionality over traditional FASTA searching. PEFF databases contain a file header that clearly describes the file (including the database name, description, source, version, date) and includes a standardized definition line that eliminates FASTA-related parsing problems.

# **Installation**

# **Security**

Administrator permission is required to install the ProteinPilot<sup>™</sup> software. To install a license, the user must be an Administrator, Power User, or Limited User with the ability to write files under the Program Files folder. After the software is installed and registered, ProteinPilot<sup>™</sup> software users must have permission to write files to the hard drive (for example, C:\AB SCIEX\ProteinPilot Data and its subfolders).

## **Regional Settings Requirements**

The **Region and Language** setting for the Windows operating system must be set to **English (United States)**.

To check the settings in Windows 10, from the **Start** button, click **Control Panel > Region and Language**. If necessary, change the **Format** on the **Format** tab to **English (United States)**. Click **OK** to close the dialog. [458, 581]

### **About the Installation Location For New ProteinPilotTM Software Installations**

If the ProteinPilot<sup>™</sup> software has not been installed before, ProteinPilot<sup>™</sup> 5.0.2 software is installed by default to C:\Program Files\AB SCIEX\ProteinPilot. The search databases and results are located in C:\AB SCIEX\ProteinPilot Data.

### **Software Requirements**

• Make sure to run a search successfully using the ProteinPilot<sup>™</sup> software user interface. This confirms that the installation was successful and that an active license is installed.

## **Hardware Requirements**

Dual-core computers are acceptable only for small-scale searches, such as the characterization of single proteins using older instruments. For large-scale proteomics use, multi-core computers (with 8 to 32 cores) are strongly recommended. Multi-core computers are required when working with data from TripleTOF® systems or other instruments producing high volumes of data.

<span id="page-8-0"></span>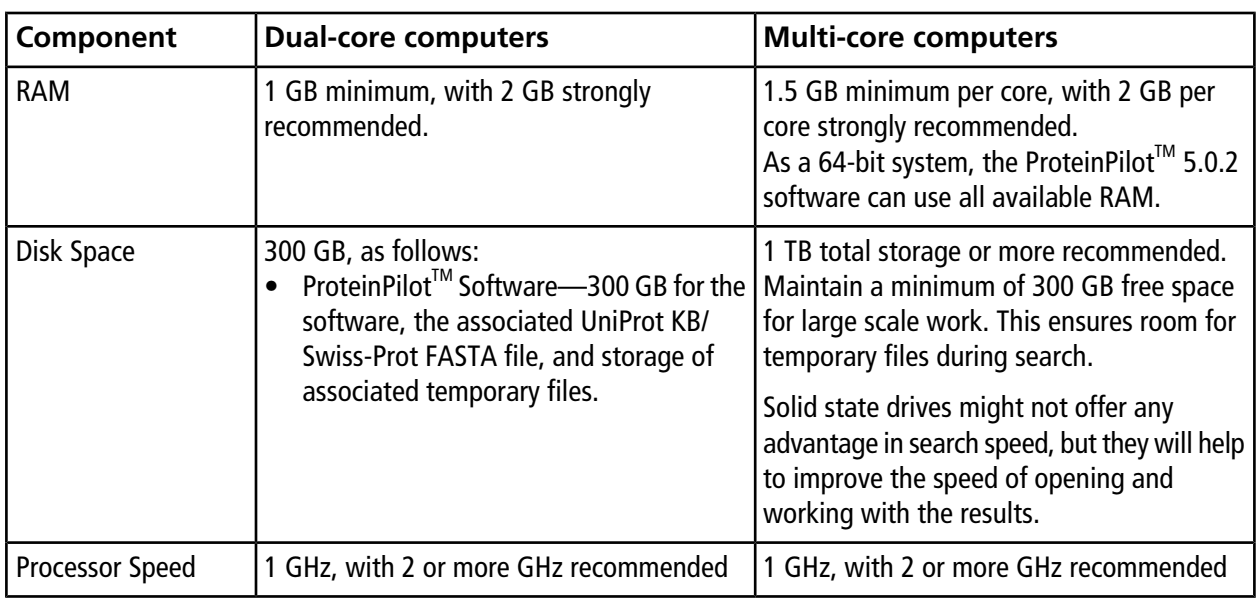

**Note:** It is strongly recommended that the software is not installed on an acquisition station. However, if the software must be installed on an acquisition station, make sure to not process data with the ProteinPilot<sup>™</sup> software at the same time as acquiring data. Searching while the instrument is acquiring data can cause issues with data acquisition as well as greatly slow the search speed.

## **Software Requirements**

### **Operating System**

ProteinPilot<sup>™</sup> 5.0.2 software has been tested on Dell computers running Microsoft Windows 10 and Microsoft Office 2016. ProteinPilot<sup>™</sup> 5.0.2 software requires a 64-bit operating system.

The following configuration was used for testing. While other configurations might work, similar configurations are recommended.

- Dell Precision 7920 Tower x64-based PC
- Intel Xeon Gold 6134 3.2G, 8C/16T, 10.4GT/s 2UPI, 24.75M Cache, Turbo, HT Qty 2
- $\bullet$  64 GB (8  $\times$  8 GB)
- 2x 3.5" 2TB 7200rpm SATA Hard Drive
- Windows 10 IoT 2016 LTSB Enterprise 64-bit
- Network Cards: Intel(R) I210 Gigabit
- Network Connection, Intel(R) Ethernet Connection (3) I219-LM

ProteinPilot<sup>™</sup> 5.0.2 software works on 64-bit Microsoft Windows 10 with SP1, some SCIEX software packages do not.

### **Other Required Software**

The following Microsoft components are installed automatically during the ProteinPilot™ software installation.

- Microsoft Visual C++ 2010 SP1 Redistributable Package.
- Microsoft .NET Framework 4.5.1 If this is not already installed on the computer, it is installed as part of the ProteinPilot<sup>™</sup> software installation.

The following software is also required for the ProteinPilot<sup>™</sup> software use.

- Microsoft Excel 2016 (64-bit) software The default version of Microsoft Excel is 32-bit, even if the Windows operating system installed is 64-bit. Make sure to select and install the 64-bit version.
- Microsoft Internet Explorer 11 Internet Explorer must be set as the default browser.
- Adobe Reader This is required to read documentation supplied with the ProteinPilot<sup>TM</sup> software. If it is not already installed, it is available at<https://get.adobe.com/reader>. Click **Get Adobe Reader** and follow the instructions.

# **Install ProteinPilotTM Software**

**Note:** If a previous version of the ProteinPilot™ software is already installed on the computer, the ProteinPilot<sup>™</sup> 5.0.2 software removes it automatically. Removing the software does not remove the license file, any results files, or any FASTA files.

- 1. The Web browser should automatically launch and show the *ProteinPilotTM Software Installation Quick Start*. If the document does not appear automatically, locate the file **setup.exe** and then double-click it.
- 2. Follow the instructions to install the ProteinPilot<sup>™</sup> software.

Optionally, users can install the UniProt KB/Swiss-Prot FASTA file. This FASTA file can be searched with only the Paragon<sup> $M$ </sup> algorithm.

The ParagonTM algorithm searches described in the *ProteinPilotTM Software Getting Started Guide* were performed using the June 22, 2010 version of the UniProtKB/Swiss-Prot FASTA file distributed with the software, which includes both canonical and isoform sequences and has had the contaminant protein FASTA file appended to it. This database can be used without the additional contaminants or another compatible FASTA file, however, the results will not exactly match those shown in the *Getting Started Guide*.

3. Launch the ProteinPilot<sup>TM</sup> software and then follow the instructions to obtain a license.

**Note:** A license is needed to run searches with the program. If installed without a license, the software functions as a viewer that can perform all of the tasks except running searches.

ProteinPilot<sup>™</sup> 5.0 software licenses must be used with ProteinPilot<sup>™</sup> 5.0.2 software. Be sure to back up any license files.

## **Fixed Issues**

### **Resolved in version 5.0.x**

#### **Peptide Summary Export reflects new export ratios, area values, and background correction status**

ProteinPilot<sup>™</sup> 4.5 Beta software users reported that changing the Background Correction status did not affect the Peptide Summary Export values and that original values remained. Correct information (export ratios, area values, and background correction status) is now shown.

## **Resolved as of 4.x Beta Releases**

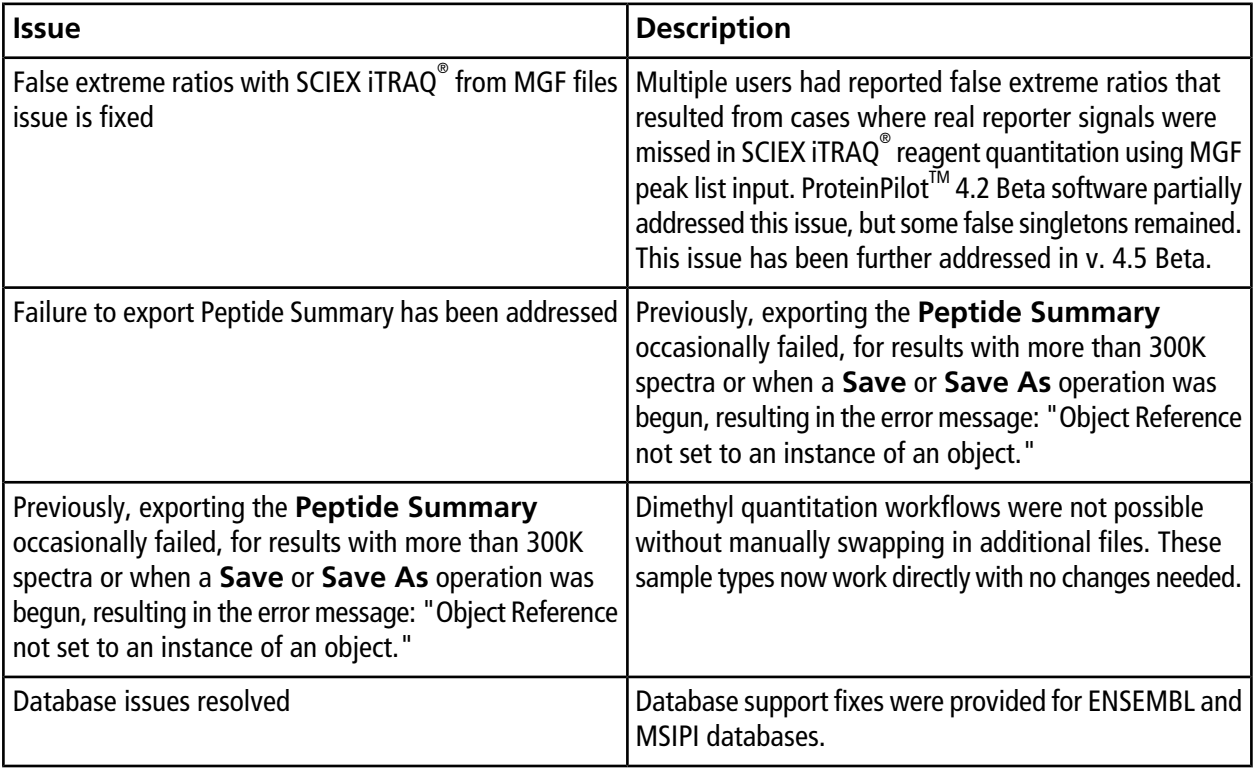

## **Notes on Use and Limitations in version 5.0.x**

The following is a list of important notes on using ProteinPilot<sup>™</sup> software, as well as additional known issues and limitations.

## **Software is not backward compatible**

ProteinPilot<sup>TM</sup> 5.0.x software is not backward compatible. If users want to view .group files from previous versions of the ProteinPilot<sup>™</sup> software, then the files must be viewed on a computer running a viewer (an unlicensed installation of the software) or a previous licensed version of the ProteinPilot<sup>™</sup> software. It is recommended that previous searches still required by the user for active work are run again using the ProteinPilot<sup>TM</sup> 5.0.x software.

## **Work with different versions of the ProteinPilotTM software**

Two different versions of the ProteinPilot<sup>™</sup> software cannot be run at the same time on one computer. However, while it is not recommended, different versions of the ProteinPilot™ software can be installed and be operational on the same computer. Use the following procedure to install two versions of the software on the same computer.

- 1. On the computer that has an older version of the ProteinPilot<sup>™</sup> software, navigate to the Program Files folder.
- 2. Locate and copy the **ProteinPilotTM** program folder.
- 3. Name the copied ProteinPilot<sup>™</sup> program folder (for example, ProteinPilot4).
- 4. Use **Uninstall or change a program** to uninstall the older version of the ProteinPilot<sup>™</sup> software.
- 5. Install the new version of the ProteinPilot<sup>™</sup> software, following installation instructions.
- 6. Technically, two versions of the ProteinPilot<sup>TM</sup> software are now installed and operational on the same computer. The older version of the software can be launched directly from the folder or a desktop shortcut can be created to launch it.

**Note:** Two different versions of the ProteinPilot<sup>™</sup> software cannot be run at the same time on one computer.

7. When the older version of the ProteinPilot<sup>™</sup> software is no longer required, make sure to delete the copied ProteinPilot<sup>™</sup> software program folder manually.

## <span id="page-12-0"></span>**License Issues**

- The following message might appear: "The license for this feature is either invalid or expired." This can happen when the network connection of the computer is disabled. The ProteinPilot<sup>™</sup> software license requires that the computer's network adapter be enabled, although a physically connection to the network is not required. Some laptop computers automatically disable the network connection when the power cord is removed from the computer. To check this, click **Control Panel > Network and Internet > Network Connections**. In the **Network Connections** window, verify that the **Status** field for all connections is **Enabled**. If any of the connections are disabled, right-click and then click **Enable**. Close the ProteinPilot<sup>™</sup> software and then restart. [1979]
- For trial versions of the ProteinPilot<sup>TM</sup> software, users are not able to perform additional searches after the license expires. However, results files can still be opened. The same limitations apply to an expired time-limited license. In this way, the software is functioning as a viewer only.

### **Memory and Performance Issues**

A number of factors can affect the performance of the ProteinPilot<sup>TM</sup> software. To avoid or resolve performance issues, be aware of the following information and limitations.

- It is strongly recommended that users do not install the ProteinPilot<sup>TM</sup> software on a computer that is also an acquisition station. If the software is installed on an acquisition station, do not process data with the ProteinPilot<sup>™</sup> software at the same time as data acquiring data. Searching while the instrument is acquiring data can cause problems with data acquisition as well as greatly slow the search speed.
- If there is a need to search large datasets regularly (for example, large sets of cation exchange fractions) or work with data from TripleTOF® systems, make sure that the hardware configuration exceeds the minimum hardware requirements. In these cases, a multi-core system is recommended (for example, an 8-core system with a minimum 1 TB of disk space and 12 GB of RAM). A multi-core system requires an 8-core or a 16-core license type and additional hardware as described in Hardware Requirements on page 2.
- Searching input files that are over 8,000 MS/MS spectra on a computer with multiple cores can also result in faster searches of single files when using .wiff or MGF input because large files are automatically split into segments and processed in parallel on separate cores.
- The ProteinPilot<sup>TM</sup> software requires a minimum of 1.5 GB installed RAM per core. If sufficient RAM is not available, the software will limit the number of cores used to meet this RAM requirement, thereby affecting search speed. If the system is below the minimum 1.5 GB installed RAM per core, then adding more RAM can increase search speed on multi-core computers.
- The ProteinPilot<sup>™</sup> software disables sorting on the Spectra tab at 300000 or more spectra, to enable larger data sets to be loaded and to improve performance. This is by design.
- Open results files and other applications use RAM. Before starting a large search, to make sure enough memory is available, close any open results files and other applications using any significant amount of RAM and then restart the ProteinPilot<sup>™</sup> software.
- Running many searches or opening many results files at the same time might cause the computer to run out of memory and the application to stop responding. If this occurs, make sure to open fewer results files at the same time and do not open results files while running a search. Restart the computer before running any additional searches.
- If working with a [TripleTOF](#page-8-0)<sup>®</sup> system or other very large data sets with the ProteinPilot<sup>™</sup> software, be aware that Paragon $M$  algorithm searches can create extremely large intermediate results files (larger than the eventual .group results files). Regularly check available disk space and delete unused files to make sure sufficient storage space is available when performing new searches. Having less than the recommended amount of free disk space, especially when searching a large set of cation-exchange fractions, might result in the search finishing without error, but with fewer protein identifications. Before starting a large search, make sure to have 200 GB of free disk space on the hard disk used for the ProteinPilot<sup>™</sup> software data (typically C:\AB SCIEX\ProteinPilotData). This is where the Temp folder is stored but does not need to be where the final result file is saved.

## **Searches can stop running if computer is in Sleep mode**

To prevent ProteinPilot™ software searches from being interrupted by Sleep mode, change the power settings of the operating system.

## **Errors in ParagonTM Algorithm Methods**

The following error message might appear when a Paragon<sup>TM</sup> algorithm is being edited: "One or more errors have been found in this method," followed by a list of errors. This can happen if the ProteinPilot™ software cannot locate a valid license or if a setting that is stored in the method is not available (for example, a database cannot be found). Follow the steps in [License Issues.](#page-12-0)

## **Searching Nucleotide Databases**

The Paragon<sup>TM</sup> algorithm cannot search a nucleotide FASTA file directly (for example, a DNA or an EST file). If a user attempts to search a nucleotide FASTA file, the program will stop responding. To search a nucleotide database, first translate the database to a protein sequence. For more information, go to <http://www.ebi.ac.uk/Tools/emboss/transeq/index.html>and use the **Upload a file** option. (194, 373)

## **Searching with Multi-Period .wiff Files**

The ProteinPilot™ software cannot search multi-period .wiff files. If processing a multi-period .wiff file, an error message is shown when the program begins the search. [1591]

## **Searching Infusion Data**

The ProteinPilot<sup>™</sup> software cannot search infusion data.

# **Searching with Files from oMALDITM Xpert Software**

Searches with QSTAR $^\circ$  System LC MALDI data collected with oMALDI $^{\text{\tiny{\textsf{IM}}}}$  Xpert Software 2.0 or higher are between 4 to 10 times slower than a comparable search with an electrospray .wiff file. [1402]

# **Searching with QSTAR® System Data**

If processing QSTAR® System data and many errors in peak detection and precursor charge determination are occurring, the **Bins to Sum** parameter during acquisition might have been higher than recommended.

 $\mathsf{QSTAR}^\circ$  System data that is excessively binned during acquisition does not produce good results with the ProteinPilot<sup>™</sup> software. The data is excessively binned if peaks have just 1 or 2 points above half height. This excessive binning causes errors in the precursor charge determination of the software.

Binning is controlled by the **Bins to Sum** acquisition parameter. On a QSTAR<sup>®</sup> system equipped with a four channel time to digital converter (TDCx4), it is recommended that **Bins to Sum** be set to 1. On a QSTAR<sup>®</sup> system equipped with an eight channel time to digital converter (TDCx8), it is recommended that **Bins to Sum** be set to 4 or 6. If **Bins to Sum** was set too high, consider reacquiring data using the recommended value for **Bins to Sum**.

## **Searching .wiff Data on a Remote Computer (or Saving Results to a Remote Computer)**

We recommend copying all of the .wiff data to the local computer before using it with the ProteinPilot<sup>™</sup> software. If users attempt to process .wiff data or save a result to a network drive rather than the local hard drive, then the processing takes much longer or it can fail. (410)

## **Species-Specific Searches Unreliable with Some FASTA and ENSEMBL Types**

Some FASTA files have more than one species listed for a given sequence entry, including the version of SwissProt available from NCBI. If users perform a species-specific search with the Paragon™ algorithm against one of these FASTA files, only the first species in the sequence entry is considered. (If the species of interest is not listed first, the search will not report a match to it.) If the UniProt KB/Swiss-Prot FASTA file is searched, species-specific searches will correctly report all matches. [1649]

Another species-specific failure can occur with ENSEMBL databases. ENSEMBL does not have a species filter in the protein description, therefore Paragon<sup>TM</sup> cannot parse it. If users specify a species in a Paragon<sup>TM</sup> method and then search against a species-specific ENSEMBL database, the results are invalid. (TT35158). To avoid this issue, search using **None** as the Paragon<sup> $M$ </sup> method species.

## **Uniprot KB/Swiss-Prot FASTA issues can occur because of firewall settings**

Firewall settings can prevent UniProt annotations from being acquired if communication with UniProt.org is blocked. If this occurs, change the Windows Firewall settings to allow the ProteinPilot<sup>TM</sup> software through the firewall.

## **UniProt annotation retrieval can fail**

Changes to how UniProt provides annotations or unexpected information in existing annotation retrieval mechanisms might cause annotation retrieval to fail.

## **Problems with Automatic Updates to Windows**

The computer might be set up to automatically download and install updates to the Windows operating system. Some of these updates require that the computer be restarted and these restarts could happen automatically during a search.

If a ProteinPilot<sup>TM</sup> software search is in process when the computer is restarted, then the search is terminated and no results are saved. The search must be run again. This issue can be prevented as follows:

— Do not run searches when the system is scheduled for updating.

*or*

— Change the update options so the computer is not automatically restarted. Click **Start > Control Panel > Automatic Updates** and choose either: **Download updates for me, but let me choose when to install them** or **Notify me but don't automatically download or install them**. [1241][584]

## **Excel Limitations for Exported Results**

If exporting the Peptide Summary from a search with a large number of results, the file might be too large to view completely in Excel. Excel 2010 has a limit of 1,048,576 rows, so no results are shown beyond these rows. If this happens, open the file in a text editing program like Notepad and then divide it into smaller files. [1595]

## **Support for Additional Workflows**

If there is a workflow that is not supported, then contact us. SCIEX is always working to improve the ProteinPilot<sup>TM</sup> software. A solution might be able to be provided prior to the next release of the software.

## **Contact Us**

## **Customer Training**

- In North America: [NA.CustomerTraining@sciex.com](mailto:NA.CustomerTraining@sciex.com)
- In Europe: [Europe.CustomerTraining@sciex.com](mailto:Europe.CustomerTraining@sciex.com)
- Outside the EU and North America, visit [sciex.com/education](https://sciex.com/education) for contact information.

## **Online Learning Center**

• SCIEX**[University](https://training.sciex.com)**

## **SCIEX Support**

SCIEX and its representatives maintain a staff of fully-trained service and technical specialists located throughout the world. They can answer questions about the system or any technical issues that might arise. For more information, visit the SCIEX website at [sciex.com](https://sciex.com) or contact us in one of the following ways:

- [sciex.com/contact-us](https://sciex.com/contact-us)
- [sciex.com/request-support](https://sciex.com/request-support)

## **CyberSecurity**

For the latest guidance on cybersecurity for SCIEX products, visit [sciex.com/productsecurity](https://sciex.com/productsecurity).

### **Documentation**

This version of the document supercedes all previous versions of this document.

To view this document electronically, Adobe Acrobat Reader is required. To download the latest version, go to [https://get.adobe.com/reader.](https://get.adobe.com/reader)

For the latest versions of the documentation, visit the SCIEX website at [sciex.com](https://sciex.com).

Note: To request a free, printed version of this document, contact [sciex.com/contact-us](https://sciex.com/contact-us).

This document is provided to customers who have purchased SCIEX equipment to use in the operation of such SCIEX equipment. This document is copyright protected and any reproduction of this document or any part of this document is strictly prohibited, except as SCIEX may authorize in writing.

Software that may be described in this document is furnished under a license agreement. It is against the law to copy, modify, or distribute the software on any medium, except as specifically allowed in the license agreement. Furthermore, the license agreement may prohibit the software from being disassembled, reverse engineered, or decompiled for any purpose. Warranties are as stated therein.

Portions of this document may make reference to other manufacturers and/or their products, which may contain parts whose names are registered as trademarks and/or function as trademarks of their respective owners. Any such use is intended only to designate those manufacturers' products as supplied by SCIEX for incorporation into its equipment and does not imply any right and/or license to use or permit others to use such manufacturers' and/or their product names as trademarks.

SCIEX warranties are limited to those express warranties provided at the time of sale or license of its products and are SCIEX's sole and exclusive representations, warranties, and obligations. SCIEX makes no other warranty of any kind whatsoever, expressed or implied, including without limitation, warranties of merchantability or fitness for a particular purpose, whether arising from a statute or otherwise in law or from a course of dealing or usage of trade, all of which are expressly disclaimed, and assumes no responsibility or contingent liability, including indirect or consequential damages, for any use by the purchaser or for any adverse circumstances arising therefrom.

**For research use only.** Not for use in diagnostic procedures.

AB Sciex is doing business as SCIEX.

The trademarks mentioned herein are the property of AB Sciex Pte. Ltd. or their respective owners.

AB SCIEX<sup>™</sup> is being used under license.

 $\circ$  2018 AB Sciex

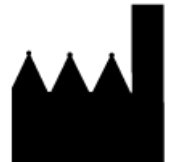

AB Sciex Pte. Ltd. Blk 33, #04-06 Marsiling Ind Estate Road 3 Woodlands Central Indus. Estate. SINGAPORE 739256